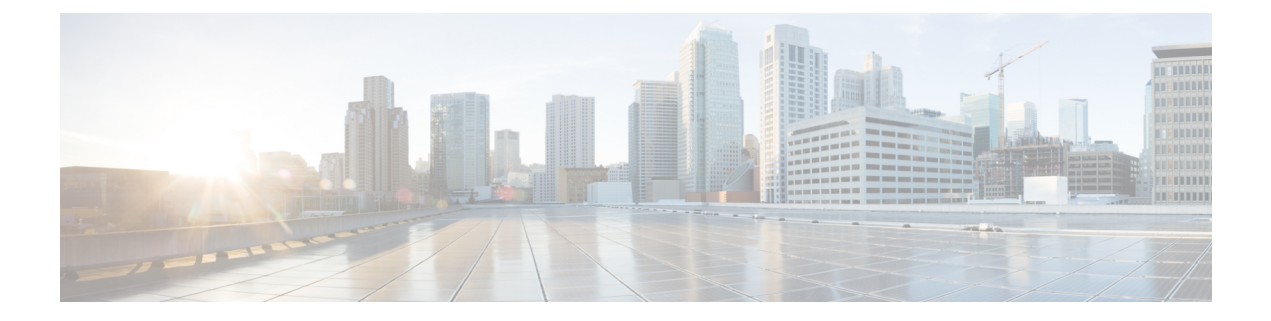

# 切断されたリーフの復元

リーフにプッシュされた構成が原因で、リーフ上のすべてのファブリック インターフェイス (リーフをスパインに接続するインターフェイス)が無効になっている場合、リーフへの接続 は永久に失われ、リーフはファブリック内で非アクティブになります。接続が失われたため、 構成をリーフにプッシュしようとしても機能しません。この章では、切断されたリーフを回復 する方法について説明します。

- NX-OS-Style CLI を使用した切断されたリーフの復元 (1ページ)
- · REST API を使用した切断されたリーフの復元 (2ページ)

# NX-0S-Style CLI を使用した切断されたリーフの復元

この手順では、Cisco Application Policy Infrastructure Controller (APIC) NX-OS スタイルの CLI を使用してファブリック インターフェイスを有効にします。REST API コールを実行できる外 部ツールがない場合は、この手順を使用します。

(注) この手順では、1/31 がスパイン スイッチに接続するリーフ スイッチ ポートの 1 つであること を前提としています。

### 手順

ステップ1 Cisco APIC NX-OS-style CLI を使用して、ブロックリストポリシーを削除します。

### 例:

```
apic1# podId='1'
apic1# nodeId='103'
apic1# interface='eth1/31'
apic1# icurl -sX POST 'http://127.0.0.1:7777/api/mo/.json' -d
'{"fabricRsOosPath":{"attributes":
```
{"dn":"uni/fabric/outofsvc/rsoosPath-[topology/pod-'\$podId'/paths-'\$nodeId'/pathep-['\$interface']]","status":"deleted"}}}'

ステップ **2** リーフスイッチまたはスパインスイッチのCLIを使用して、サービス中のポートを設定して、 リーフ スイッチのポートを起動します。

#### 例:

```
switch1# podId='1'
switch1# nodeId='103'
switch1# interface='eth1/31'
switch1# icurl -X POST
'http://127.0.0.1:7777/api/node/mo/topology/pod-'$podId'/node-'$nodeId'/sys/action.json'
  -d
'{"actionLSubj":{"attributes":{"oDn":"sys/phys-['$interface']"},"children":[{"l1EthIfSetInServiceLTask":
  {"attributes":{"adminSt":"start"}}}]}}'
```

```
REST API を使用した切断されたリーフの復元
```
切断されたリーフスイッチを復元するには、次のプロセスを使用して、ファブリックインター フェイスの少なくとも 1 つを有効にする必要があります。残りのインターフェイスは、GUI、 REST API、または CLI を使用して有効にできます。

最初のインターフェイスを有効にするには、REST API を使用してポリシーを投稿し、投稿さ れたポリシーを削除し、ファブリック ポートをアウト オブ サービスにします。次のように、 ポリシーをリーフ スイッチにポストして、アウト オブ サービスのポートをインサービスにす ることができます。

この手順では、1/49 がスパイン スイッチに接続するリーフ スイッチ ポートの 1 つであること を前提としています。 (注)

#### 手順

ステップ **1** REST API を使用して、Cisco APIC からブロック リスト ポリシーをクリアします。

#### 例:

```
$APIC_Address/api/policymgr/mo/.xml
<polUni><fabricInst>
        <fabricOOServicePol>
            <fabricRsOosPath tDn="topology/pod-1/paths-$LEAF_Id/pathep-[eth1/49]"
lc="blacklist" status ="deleted"/>
        </fabricOOServicePol>
    </fabricInst>
</polUni>
```
ステップ **2** ローカルタスクをノード自体にポストし、**l1EthIfSetInServiceLTask**を使用して必要なインター フェイスを起動します。

## 例:

\$LEAF\_Address/api/node/mo/topology/pod-1/node-\$LEAF\_Id/sys/action.xml <actionLSubj oDn="sys/phys-[eth1/49]"> <l1EthIfSetInServiceLTask adminSt='start'/> </actionLSubj>

翻訳について

このドキュメントは、米国シスコ発行ドキュメントの参考和訳です。リンク情報につきましては 、日本語版掲載時点で、英語版にアップデートがあり、リンク先のページが移動/変更されている 場合がありますことをご了承ください。あくまでも参考和訳となりますので、正式な内容につい ては米国サイトのドキュメントを参照ください。